# Hinzufügen eines weiteren Knotens zum ausfallsicheren Paketring  $\overline{\phantom{a}}$

## Inhalt

[Einführung](#page-0-0) **[Voraussetzungen](#page-0-1)** [Anforderungen](#page-0-2) [Verwendete Komponenten](#page-0-3) [Konventionen](#page-1-0) **[Topologie](#page-1-1)** [Einen weiteren Knoten hinzufügen](#page-2-0) [Endgültige Konfiguration](#page-4-0) [ML 1](#page-4-1) [ML 2](#page-5-0) [ML 3](#page-7-0) [Zugehörige Informationen](#page-9-0)

## <span id="page-0-0"></span>**Einführung**

Dieses Dokument beschreibt das Verfahren zum Hinzufügen eines oder mehrerer Knoten zum Resilient Packet Ring (RPR) auf ML-Karten für Cisco ONS 15454.

# <span id="page-0-1"></span>**Voraussetzungen**

### <span id="page-0-2"></span>Anforderungen

Cisco empfiehlt, dass Sie über Kenntnisse in folgenden Bereichen verfügen:

- Cisco ONS 15454
- Cisco ONS Ethernet-Karten der Serie 15454 ML
- Cisco IOS®-Software
- Bridging und IP-Routing

### <span id="page-0-3"></span>Verwendete Komponenten

Die Informationen in diesem Dokument basierend auf folgenden Software- und Hardware-Versionen:

- Cisco ONS 15454, das ONS Version 4.1.3 ausführt
- ML (gebündelt als Teil der ONS 4.1.3-Version), die die Cisco IOS-Softwareversion 12.1(19)

EO1 ausführt.

Hinweis: Die Konfigurationen in diesem Dokument basieren auf einer Bridging over RPR-Lösung.

Die Informationen in diesem Dokument beziehen sich auf Geräte in einer speziell eingerichteten Testumgebung. Alle Geräte, die in diesem Dokument benutzt wurden, begannen mit einer gelöschten (Nichterfüllungs) Konfiguration. Wenn Ihr Netz Live ist, überprüfen Sie, ob Sie die mögliche Auswirkung jedes möglichen Befehls verstehen.

### <span id="page-1-0"></span>Konventionen

Weitere Informationen zu Dokumentkonventionen finden Sie unter [Cisco Technical Tips](//www.cisco.com/en/US/tech/tk801/tk36/technologies_tech_note09186a0080121ac5.shtml) [Conventions \(Technische Tipps von Cisco zu Konventionen\).](//www.cisco.com/en/US/tech/tk801/tk36/technologies_tech_note09186a0080121ac5.shtml)

# <span id="page-1-1"></span>**Topologie**

Resilient Packet Ring (RPR) ist eine standardbasierte Layer-2-Architektur, die für Datenverkehrsspitzen optimiert wurde. Der RPR ermöglicht eine ringbasierte Architektur ohne Ethernet Spanning Tree oder SONET/SDH-Schutzschema und bietet dennoch eine Ringkonvergenz von unter 50 ms für Ethernet- und IP-Services. RPR bietet SONET-Schutz ohne Reservierung der Bandbreite. RPR kann mit oder ohne SONET-Schutz verwendet werden. RPR auf ML-Karten führt einen weiteren Punkt zwischen den POS-Schnittstellen (Packet Over SONET) und den Ethernet-Schnittstellen ein. Eine SPR-Schnittstelle (Shared Packet Ring) ist eine virtuelle Schnittstelle, die diese Verbindung bereitstellt. Für RPR fungieren beide POS-Ports als Mitglieder der SPR-Schnittstelle. Die SPR-Schnittstelle führt automatisch eine Schutzverpackung durch.

Abbildung 1 zeigt zwei Schaltkreise zwischen POS-Ports an ONS 15454-Knoten über SONET. Die RPR-Funktion wird über eine einzige SPR1-Schnittstelle auf jeder ML-Karte verwaltet.

#### Abbildung 1: Zwei Knoten-ausfallsicherer Paketring

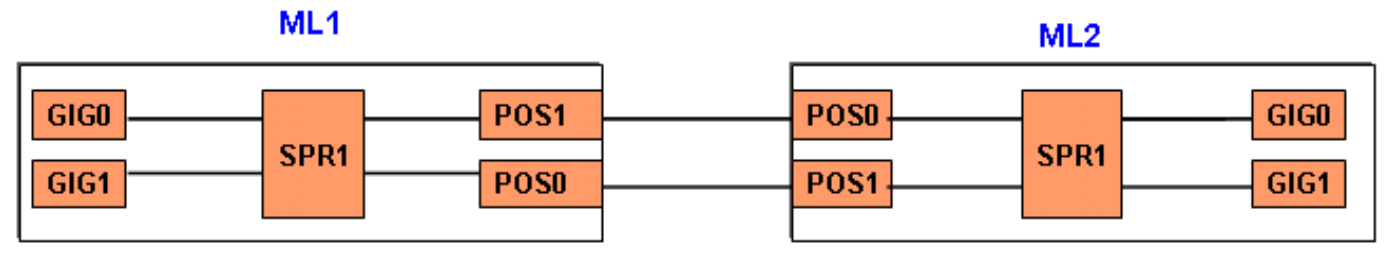

Wenn ein dritter Knoten hinzugefügt wird, gibt es drei Schaltkreise zwischen POS-Ports an 15454- Knoten über SONET (siehe Abbildung 2).

#### Abbildung 2: Drei Knoten-ausfallsicherer Paketring

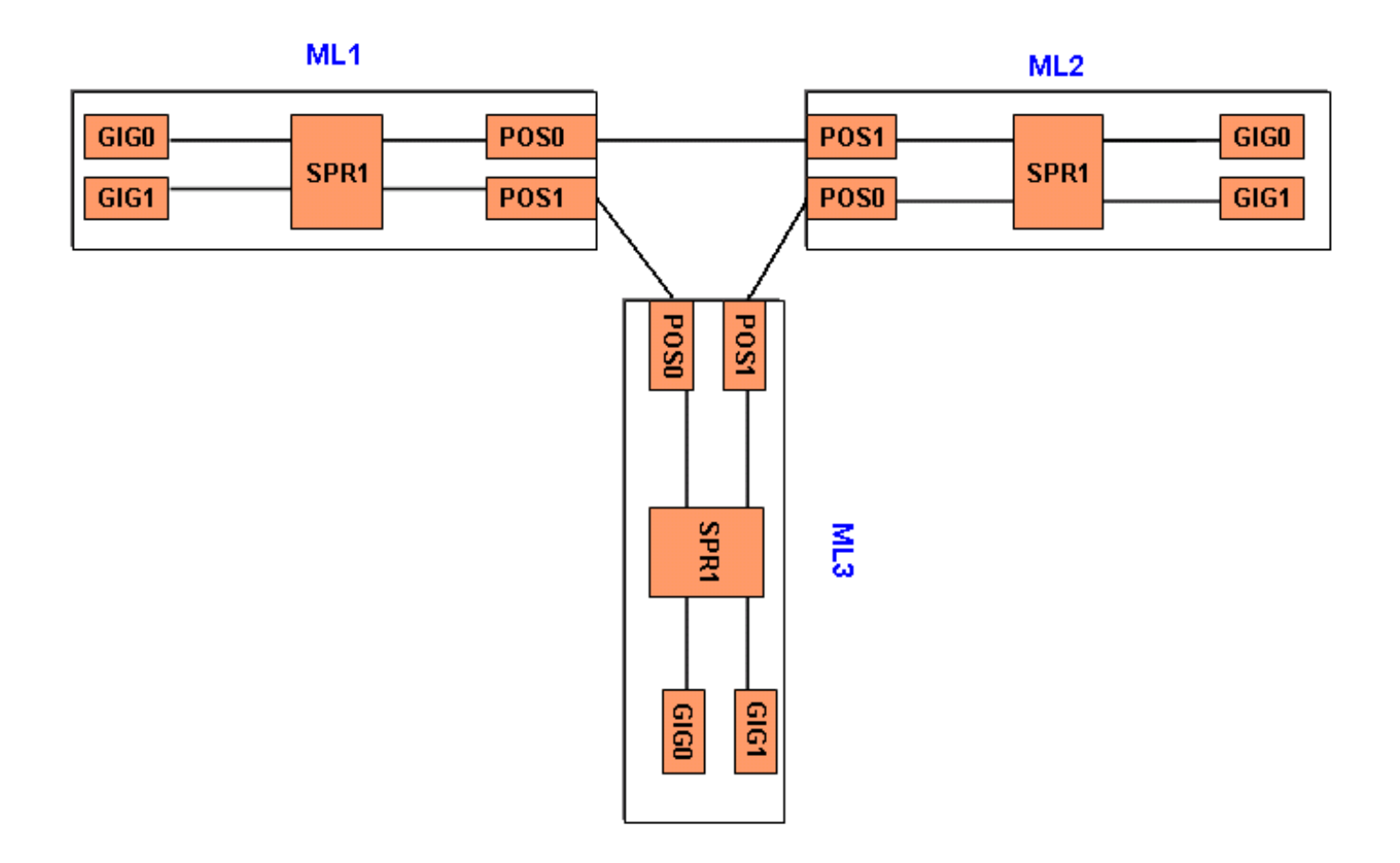

## <span id="page-2-0"></span>Einen weiteren Knoten hinzufügen

Gehen Sie wie folgt vor, um dem RPR einen weiteren Knoten hinzuzufügen:

Fahren Sie den POS-Port in ML1 herunter, der der Spanne gegenübersteht, in der Sie den 1. neuen Knoten hinzufügen möchten. Der Port ist hier POS 1: ML1#**configuration terminal** Enter configuration commands, one per line. End with CNTL/Z. ML1(config)#**interface POS 1** ML1(config-if)#**shutdown** ML1(config-if)#**^Z** Fahren Sie den POS-Port an ML2 herunter, der der Spanne gegenübersteht, zu der Sie den 2.

neuen Knoten hinzufügen möchten. Der Port ist in diesem Fall POS 0: ML2#**configuration terminal** Enter configuration commands, one per line. End with CNTL/Z. ML2(config)#**interface POS 0**

```
ML2(config-if)#shutdown
ML2(config-if)#^Z
```
3. Löschen Sie den STS-Pfad (Synchronous Transport Signal) zwischen den benachbarten Knoten für RPR (siehe Abbildung 3).Abbildung 3: Löschen des STS-Pfads

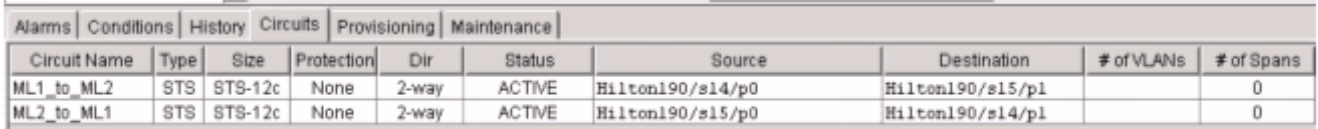

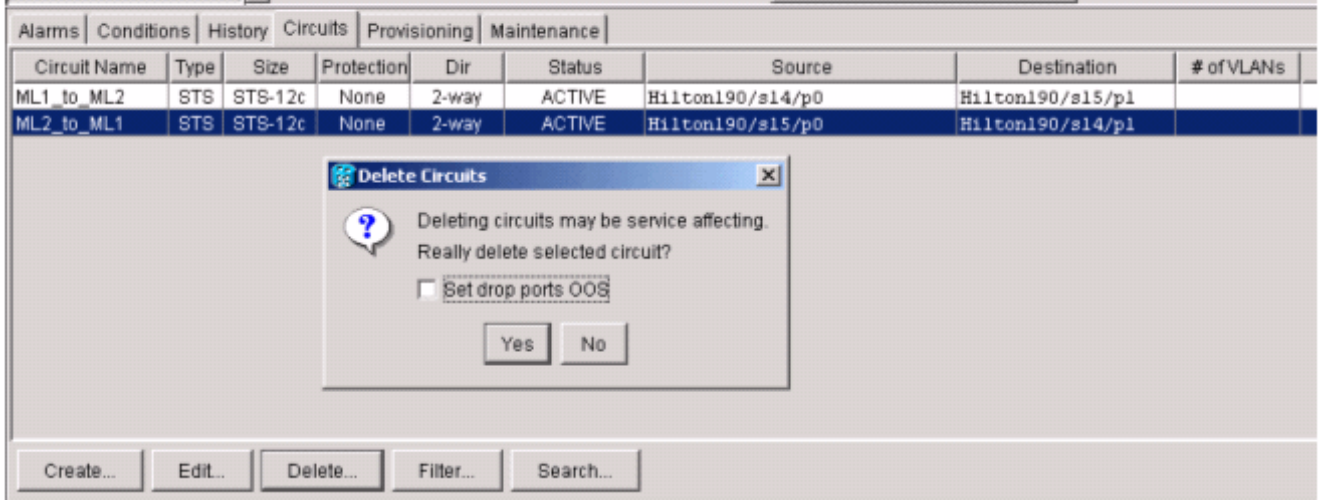

- 4. Uberprüfen Sie, ob im RPR noch Ethernet-Verbindungen vorhanden sind (mit Testset und Routing-Tabellen des Kunden).
- Fügen Sie den neuen Knoten hinzu (unter der Annahme, dass der Knoten bereits für 5. Zielkennung (TID), IP-Adresse, SONET-Ports IS, SONET Data Communications Channel (SDCC) aktiviert ist usw. bereitgestellt wird).
- 6. Laden Sie die ML-Konfiguration auf den neuen Knoten ([ML 3](#page-7-0)) hoch. Siehe <u>ML 3</u>-Konfiguration im Abschnitt ["Endgültige Konfiguration"](#page-4-0).
- Erstellen Sie zwei neue Schaltkreise (und stellen Sie sicher, dass Sie IS als 7. Schaltungszustand auswählen) von POS 0 von ML2 zu POS 1 von ML3 und von POS 0 von ML3 zu POS 1 von ML1 (siehe Abbildung 4). Überprüfen Sie im Überwachungsprotokoll, ob die Schaltung in ADMIN\_IS oder ADMIN\_OOS geschaltet ist.Abbildung 4: Hinzufügen von zwei neuen Schaltkreisen

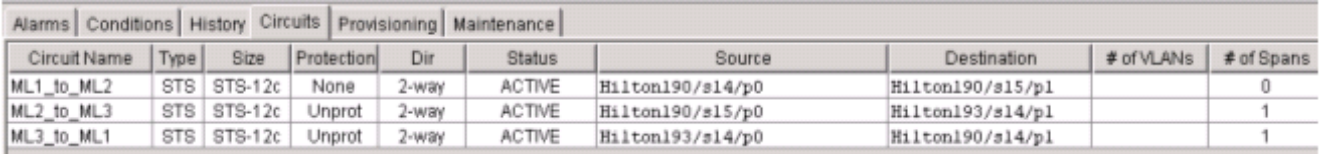

8. Führen Sie kein Herunterfahren am POS 1-Port in ML 1 durch, der dem neuen Knoten gegenüber liegt:

ML1#**configuration terminal** Enter configuration commands, one per line. End with CNTL/Z. ML1(config)#**interface POS 1** ML1(config-if)#**no shutdown** ML1(config-if)#**^Z**

9. Führen Sie **kein Herunterfahren** am POS 0-Port in ML 2 durch, der dem neuen Knoten

gegenüber liegt: ML2#**configuration terminal** Enter configuration commands, one per line. End with CNTL/Z. ML2(config)#**interface POS 0** ML2(config-if)#**no shutdown** ML2(config-if)#**^Z**

- 10. Überprüfen Sie, ob im RPR noch Ethernet-Konnektivität vorhanden ist (mit Testset und Routing-Tabellen des Kunden).
- 11. Uberwachung des Ethernet-Datenverkehrs nach dem Einsetzen des Knotens für mindestens eine Stunde

## <span id="page-4-0"></span>Endgültige Konfiguration

Dieser Abschnitt enthält die endgültige Konfiguration für ML 1, ML 2 und ML3.

### <span id="page-4-1"></span>ML 1

```
ML1#show run
Building configuration...
Current configuration : 1238 bytes
!
version 12.1
no service pad
service timestamps debug uptime
service timestamps log uptime
no service password-encryption
!
hostname ML1
!
enable password cisco
!
ip subnet-zero
!
!
bridge irb
!
!
interface SPR1
 no ip address
 no keepalive
 spr station-id 1
 bridge-group 1
 bridge-group 1 spanning-disabled
 hold-queue 150 in
!
interface FastEthernet0
  no ip address
 bridge-group 1
 bridge-group 1 spanning-disabled
!
interface FastEthernet1
 no ip address
 shutdown
!
interface FastEthernet2
 no ip address
  shutdown
!
interface FastEthernet3
 no ip address
  shutdown
!
interface FastEthernet4
```

```
 no ip address
 shutdown
!
interface FastEthernet5
 no ip address
 shutdown
!
interface FastEthernet6
 no ip address
 shutdown
!
interface FastEthernet7
 no ip address
 shutdown
!
interface FastEthernet8
 no ip address
 shutdown
!
interface FastEthernet9
 no ip address
 shutdown
!
interface FastEthernet10
 no ip address
 shutdown
!
interface FastEthernet11
 no ip address
 shutdown
!
interface POS0
 no ip address
 spr-intf-id 1
 crc 32
!
interface POS1
 no ip address
 spr-intf-id 1
 crc 32
!
ip classless
no ip http server
!
!
!
!
line con 0
 exec-timeout 5 5
 password ww
line vty 0 4
 exec-timeout 50 0
 password ww
 login
!
end
```
### <span id="page-5-0"></span>ML<sub>2</sub>

ML2#**show run** Building configuration...

```
Current configuration : 1238 bytes
!
version 12.1
no service pad
service timestamps debug uptime
service timestamps log uptime
no service password-encryption
!
hostname ML2
!
enable password CISCO15
!
ip subnet-zero
!
!
bridge irb
!
!
interface SPR1
 no ip address
 no keepalive
  spr station-id 2
  bridge-group 1
 bridge-group 1 spanning-disabled
 hold-queue 150 in
!
interface FastEthernet0
 no ip address
  bridge-group 1
 bridge-group 1 spanning-disabled
!
interface FastEthernet1
 no ip address
 shutdown
!
interface FastEthernet2
 no ip address
  shutdown
!
interface FastEthernet3
 no ip address
  shutdown
!
interface FastEthernet4
 no ip address
 shutdown
!
interface FastEthernet5
 no ip address
 shutdown
!
interface FastEthernet6
 no ip address
  shutdown
!
interface FastEthernet7
 no ip address
  shutdown
!
interface FastEthernet8
 no ip address
  shutdown
!
interface FastEthernet9
```

```
 no ip address
 shutdown
!
interface FastEthernet10
 no ip address
 shutdown
!
interface FastEthernet11
 no ip address
  shutdown
!
interface POS0
 no ip address
 spr-intf-id 1
 crc 32
!
interface POS1
 no ip address
 spr-intf-id 1
 crc 32
!
ip classless
no ip http server
!
!
!
!
line con 0
 exec-timeout 5 5
 password cisco
line vty 0 4
 exec-timeout 50 0
 password cisco
 login
!
end
```
### <span id="page-7-0"></span>ML 3

```
ML3#show run
Building configuration...
Current configuration : 1238 bytes
!
version 12.1
no service pad
service timestamps debug uptime
service timestamps log uptime
no service password-encryption
!
hostname ML3
!
enable password cisco
!
ip subnet-zero
!
!
bridge irb
!
!
interface SPR1
```

```
 no ip address
 no keepalive
 spr station-id 3
 bridge-group 1
 bridge-group 1 spanning-disabled
 hold-queue 150 in
!
interface FastEthernet0
 no ip address
 bridge-group 1
 bridge-group 1 spanning-disabled
!
interface FastEthernet1
 no ip address
 shutdown
!
interface FastEthernet2
 no ip address
 shutdown
!
interface FastEthernet3
 no ip address
 shutdown
!
interface FastEthernet4
 no ip address
 shutdown
!
interface FastEthernet5
 no ip address
 shutdown
!
interface FastEthernet6
 no ip address
 shutdown
!
interface FastEthernet7
 no ip address
 shutdown
!
interface FastEthernet8
 no ip address
 shutdown
!
interface FastEthernet9
 no ip address
 shutdown
!
interface FastEthernet10
 no ip address
 shutdown
!
interface FastEthernet11
 no ip address
 shutdown
!
interface POS0
 no ip address
 spr-intf-id 1
 crc 32
!
interface POS1
 no ip address
 spr-intf-id 1
```

```
 crc 32
!
ip classless
no ip http server
!
!
!
!
line con 0
 exec-timeout 5 5
 password cisco
line vty 0 4
 exec-timeout 50 0
 password cisco
 login
!
end
```
## <span id="page-9-0"></span>Zugehörige Informationen

- [Konfigurieren des ausfallsicheren Paketrings](//www.cisco.com/en/US/docs/optical/15000r6_2/ethernet/guide/454_327/462rpr.html?referring_site=bodynav)
- [Technischer Support und Dokumentation für Cisco Systeme](//www.cisco.com/cisco/web/support/index.html?referring_site=bodynav)